# **Installing and Using a Replay Prime X Camera**

The Replay Prime X camera comes pre-programmed for use with the Traqmate system (when purchased from Traqmate). You should only have to plug in the cables, insert a proper micro SD card, configure your Traqmate to use the camera, and you are ready to automatically record data and video. Here is a step by step guide.

Things you will need:

Replay Prime X camera – wide angle, waterproof TraqDash with V2.70 or later firmware Traqmate Classic with V3.70 or later firmware TraqData USB data/camera control module Replay Prime X Power/Audio Cable Replay Extension Cable Replay Prime X USB adapter Micro SD card (4 Gbyte included)

#### *Unpack, Charge The Camera*

The camera is very small and light which contributes to its excellent performance in a race car. This picture shows some of the camera features. Note that when connected to a Traqmate, the camera is completely remote controlled so there is no user input required. Before using the camera for the first time, ensure that it is fully charged. **The camera should have at least 2 of the 4 blue LEDs lit before each use.** This can be done via your PC or with the USB charger provided. The Traqmate will maintain the charge on the camera during use.

## *Insert a Micro SD Card*

For recording, refer to the picture above and insert a micro SD card into the SD Card slot with the gold contacts pointing up and forward. For best results use a Class 10 micro SD card.

# *Connect Camera to TraqData USB Module*

Carefully plug the Prime X Camera cable into the back of the camera, ensuring that the two connectors are fully inserted. Line up the threads and lightly screw down the integrated waterproof end cap. Connect the stereo mini connector to the Replay Extension cable and screw together. Connect the Replay Extension Cable to the Replay USB adapter and screw together. Plug the USB into either of the TraqData USB module USB pigtail

To remove microSD card 1. Place fingernail against edge of card and press into camera. 2. The card will click and spring out to be removed. **NOTE: TraqData USB must be connected to 12V for Traqmate camera control to operate. Sensor Unit TraqData USB Module**

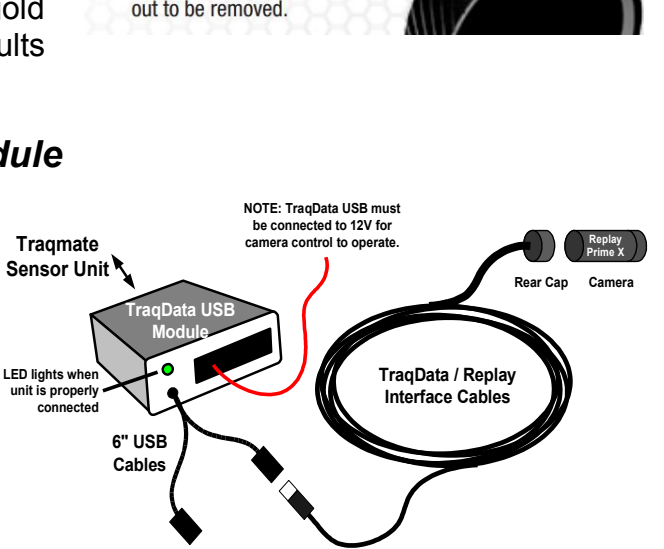

To insert microSD card 1. Make sure gold contacts are face-up. 2. Slide card into card slot. 3. The card will click into place when fully inserted.

connectors. You can further secure with electrical tape if desired.

#### *Select Camera on the Display*

On the TraqDash, selection of the camera is done on the TraqDash Camera Setup screen (Race Setup / Vehicle / Vehicle Setup / Camera). Disable TraqDash USB Camera. Press Sensor Unit Cam button and select Replay Prime X on TraqData USB interface.

If this screen is not shown on your TraqDash, update the firmware to V2.70 or later.

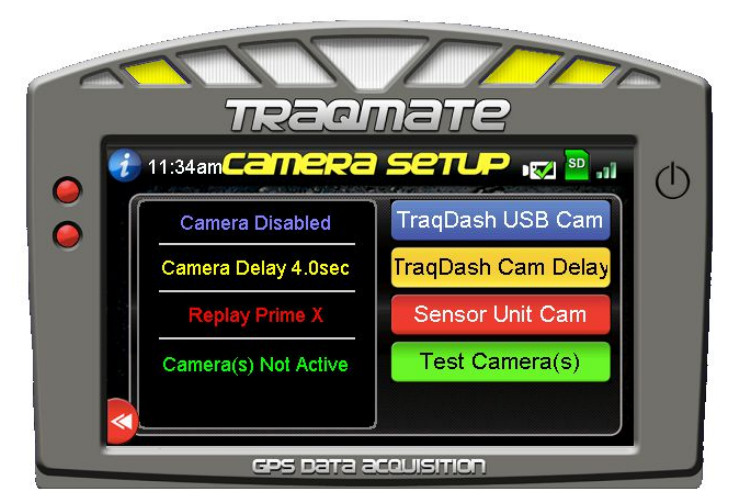

On the Traqmate Classic Display, select Change Settings, Camera and choose Replay PrimeX USB. If that selection is not available on your Traqmate Classic Display, update the firmware to V3.70 or later.

For a Traqmate Basic, connect to Traqview and enable a camera. It does not matter which one is chosen.

#### *Test the Camera*

Press the Test Camera button to activate the camera(s). The camera(s) should turn on, vibrate 6 times and the top red and blue LEDs should illuminate. Press the Test Camera button again to turn off the camera(s).

#### *Mounting*

The Replay camera has several mounting alternatives. You can use the adhesive mounts to attach it to a flat or curved surface, use the included 1/4"-20 thread tripod adapter to attach to a third-party rollbar mount or purchase an optional Replay billet aluminum rollbar mount.

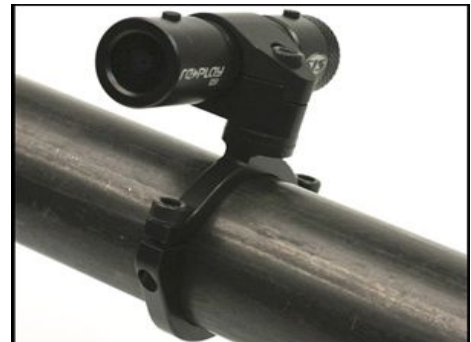

## *Troubleshooting*

If the LEDs blink there is a problem. Ensure that the microSD card is not full and properly formatted. Check the cabling to ensure that all connections are secure. Test the camera standalone by disconnecting it from the Traqmate and pressing the power button and then the record button.

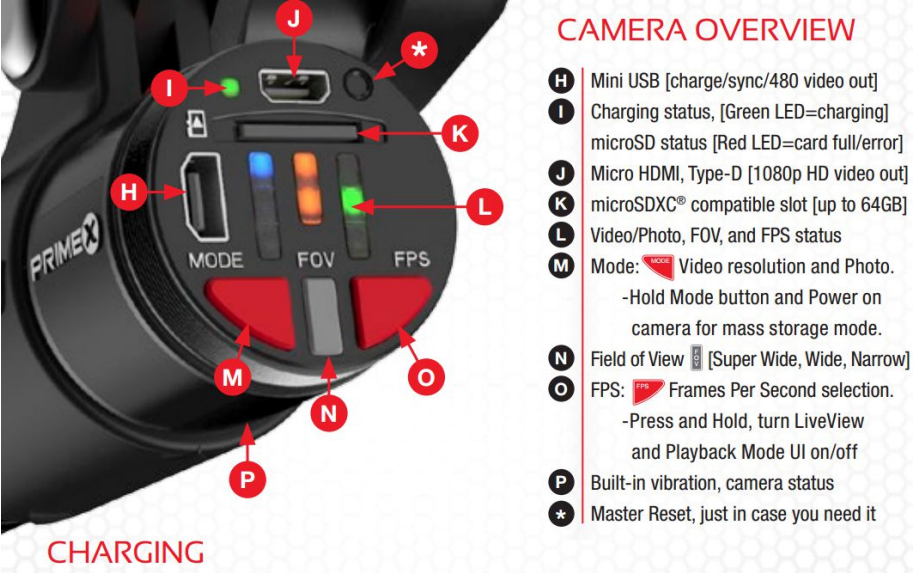

Connect the supplied Mini USB cable into the mini USB port  $\bigoplus$ . The green charging status LED  $\bigoplus$  will illuminate to tell you it's charging. When the green LED turns off, the battery is full and charging is complete. Go have fun.